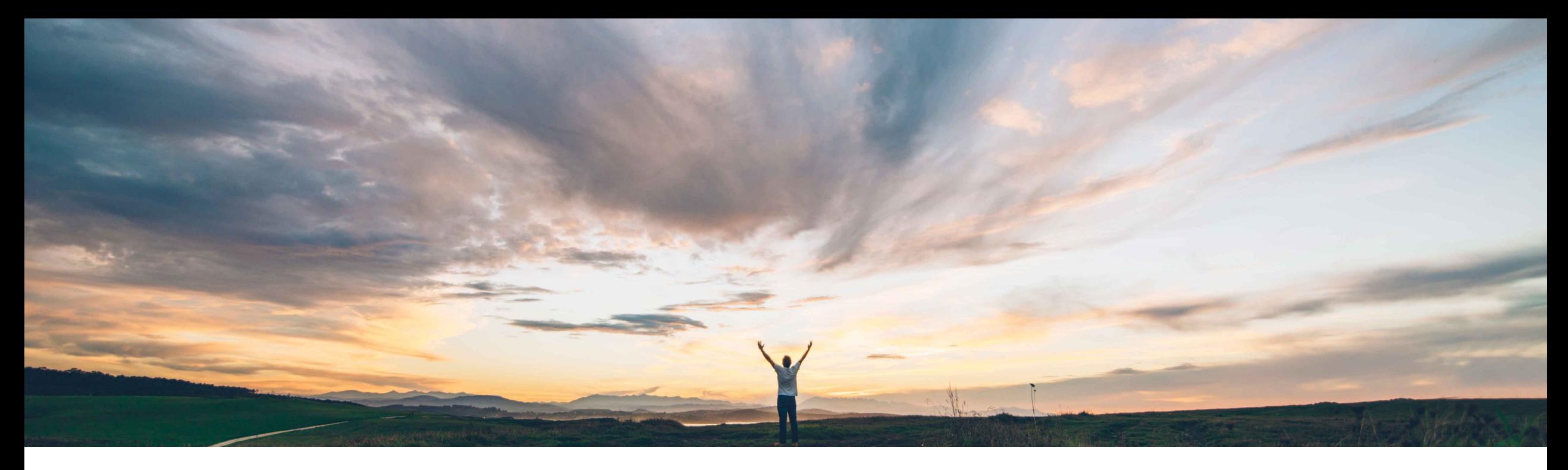

### SAP Ariba

# 機能の概要 **Ariba Network** での購買データ分析

コンテンツオーナー: Margherita Monni、SAP Ariba 一般提供予定: 2021 年 5 月

CONFIDENTIAL

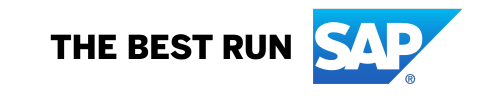

### 機能の概要

### 説明: **Ariba Network** での購買データ分析

#### 今までの課題

#### **SAP Ariba** で問題解決

主なメリット

現在、Ariba Network を使用しているバイヤーのお客様 は、Ariba Network で自社の取引データに関する分析に アクセスすることができません。 API やダウンロード可 能なレポートを使用して詳細なレベルのデータを抽出す ることはできますが、データの視覚的な表示については 独自に作成する必要があります。

この機能により、注文書および請求書の取引データに関 する事前定義済みの分析ストーリーが導入されます。 こ の分析は自動的に使用可能となり、お客様によるデータ モデリングやプレゼンテーションの作業を必要としないた め、バイヤーユーザーが Ariba Network 上の自社の購買 活動をより簡単に理解できるようになります。

注文書および請求書に関する取引活動のコンテキストに 沿った Ariba Network 分析

導入の難易度 対象エリア

ロータッチ/容易 グローバル

領域ごとの豊富なフィルタ/絞り込み機能 - フィルタ、並べ 替え、ドリルダウン (日付別、金額、取引数別、状況、およ びサプライヤ別)

#### 対象ソリューション

#### 関連情報

Ariba Network この機能は、該当するソリューションを使用しているすべ てのお客様に対して自動的に有効になりますが、お客様 が設定する必要があります。

#### 前提条件と制限事項

バイヤーユーザーのみに適用されます。

注文書および請求書のみに適用されます。

適用可能なユーザー数は 15 名以下です (16 名以上の 場合は追加のサポート依頼が必要です)。

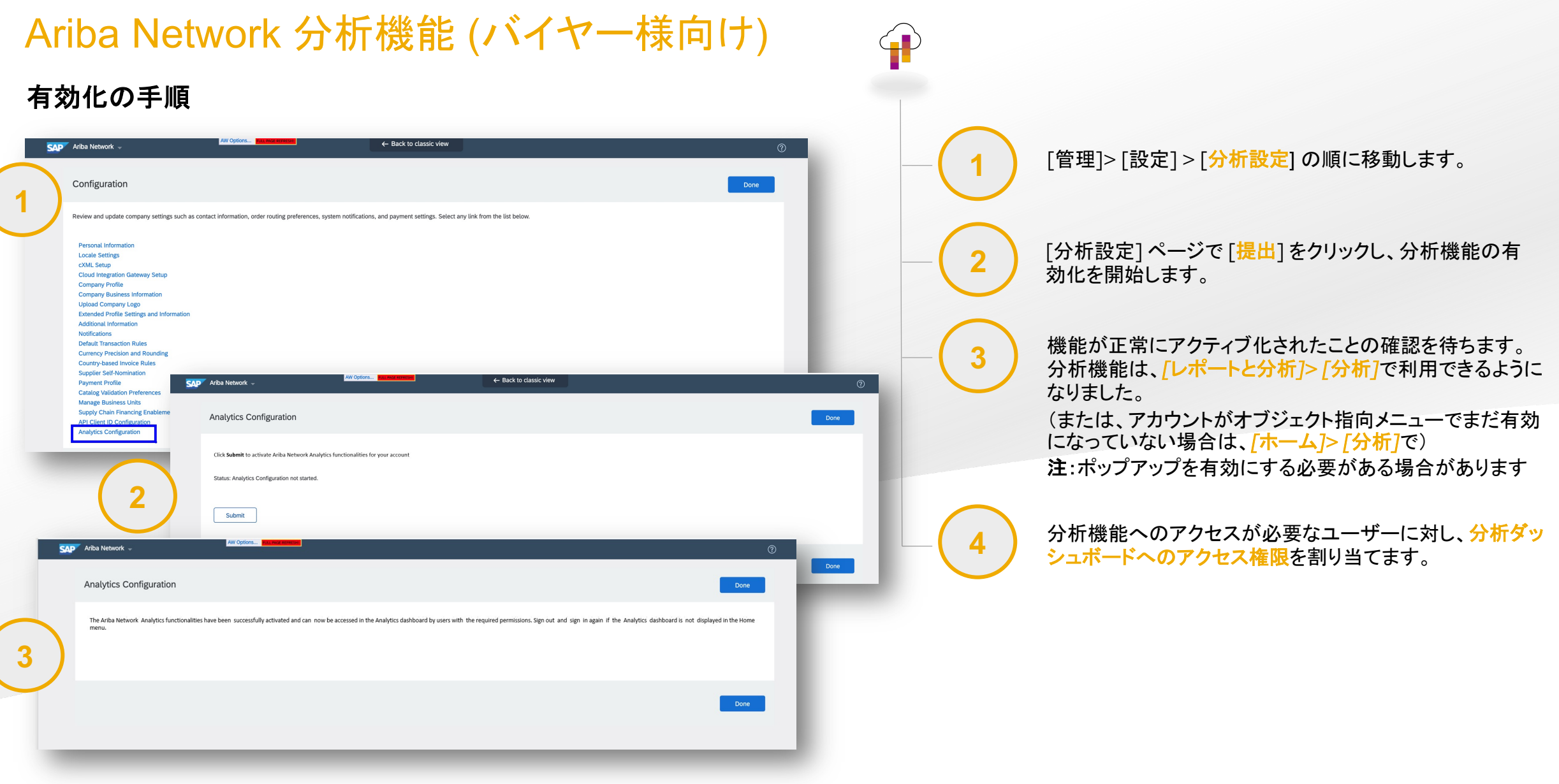

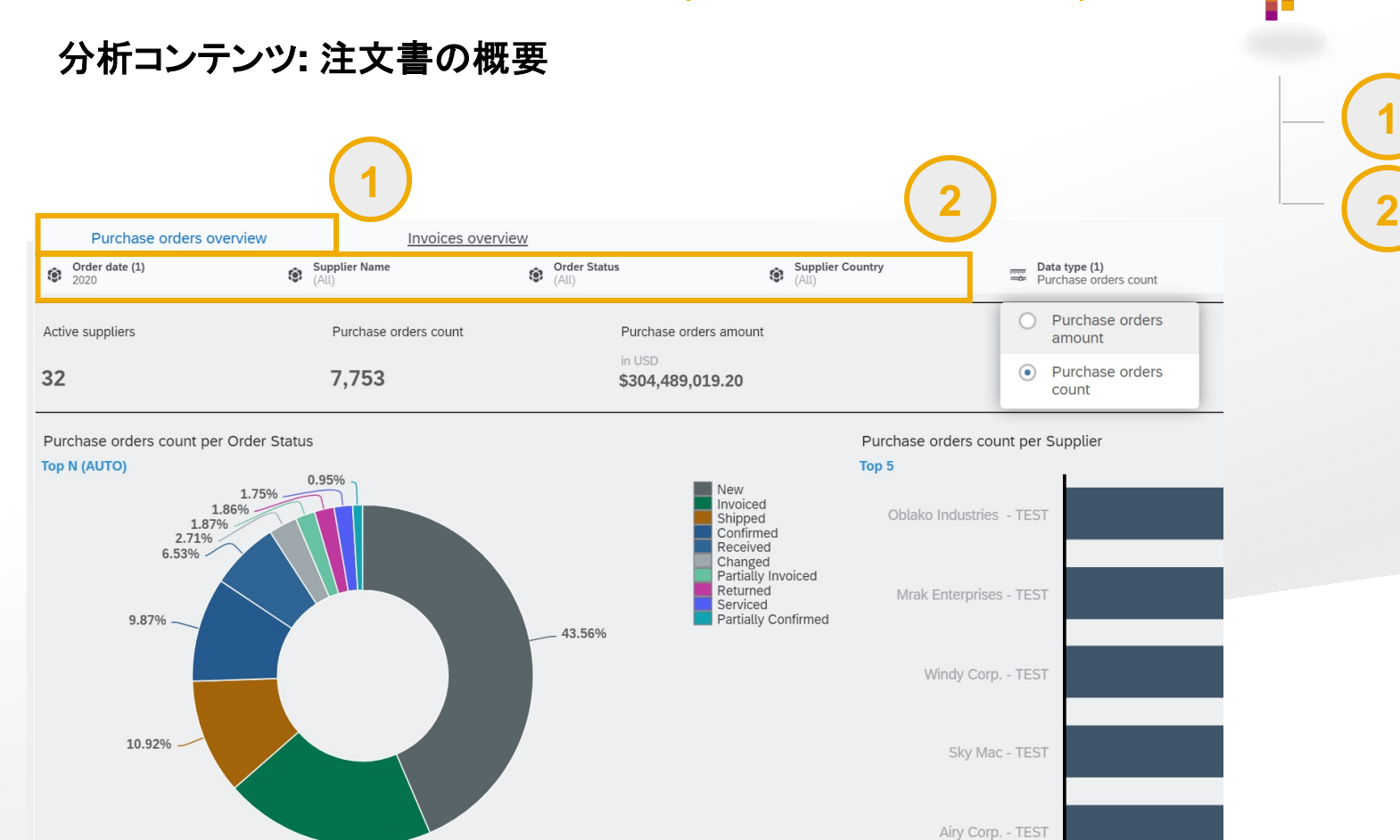

[注文書の概要] コンテンツタブには、注文書取引に関するグ ラフおよびデータが表示されます。

分析コンテンツに適用するフィルタを選択します。以下の フィルタが用意されています。

*-* オーダー日: これは、注文書ドキュメントのオーダー日を 参照します。データを表示する年を選択することができま す。通常の設定では、このフィルタは直近の年に設定され ています。\*

*-* サプライヤ名: 1 社または複数のサプライヤを選択します。 通常の設定では、このフィルタは「すべてのサプライヤ]に 設定されています。

*-* オーダーの状況*:* これは、注文書のヘッダーレベルの状 況を参照します。通常の設定では、このフィルタは「すべて の状況1に設定されています。

*-* サプライヤの国*:* これは、サプライヤのプロファイルで設 定されている国を参照します。通常の設定では、このフィル タは [すべての 国] に設定されています。

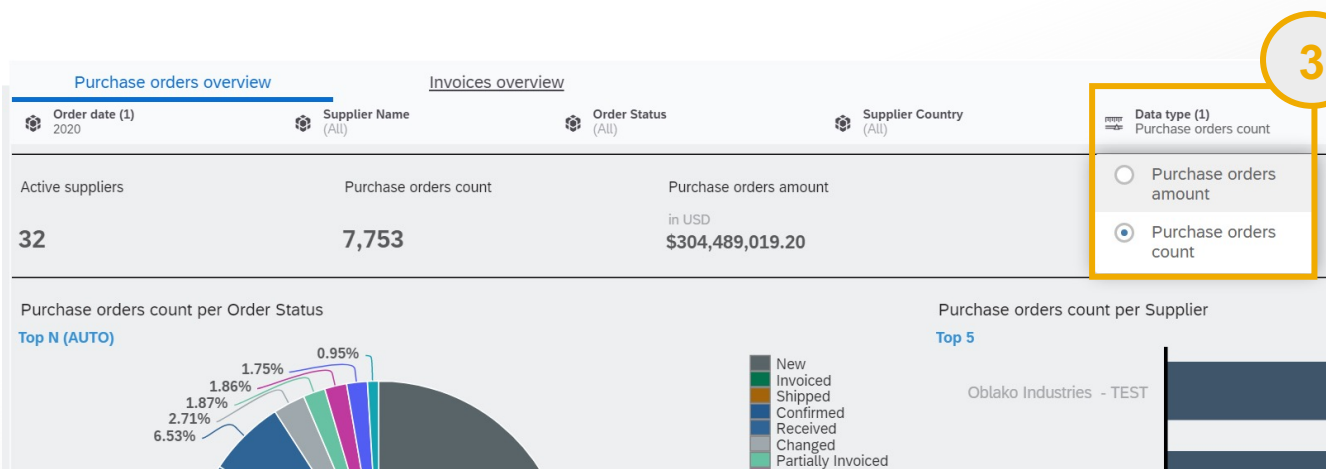

Returned

Serviced Partially Confirmed

Ariba Network 分析機能 (バイヤー様向け)

#### **3** コンテンツを表示するデータの種類を選択します。以下の データの種類が用意されています。

*-* 注文書の金額*:* オーダーの合計金額 (バイヤー企業に対 して設定されている優先通貨で表示)

*-* 注文書数*:* 送信された注文書の数

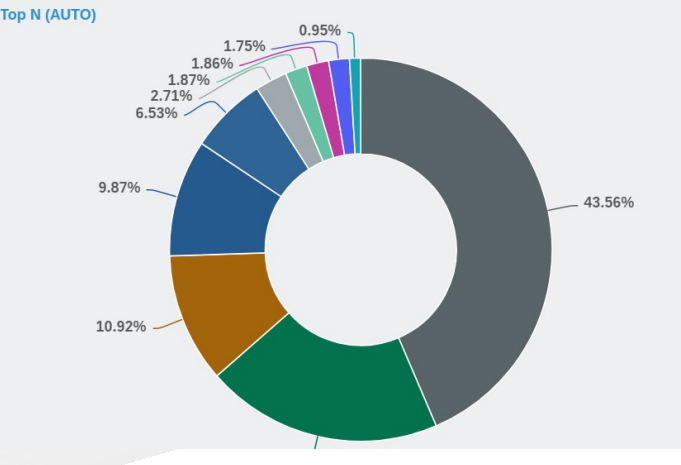

分析コンテンツ**:** 注文書の概要

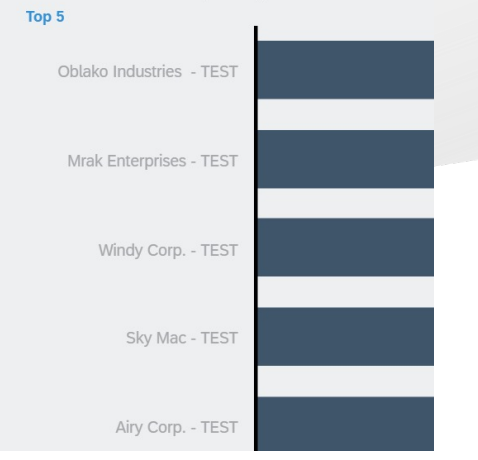

 $\bigoplus$ 

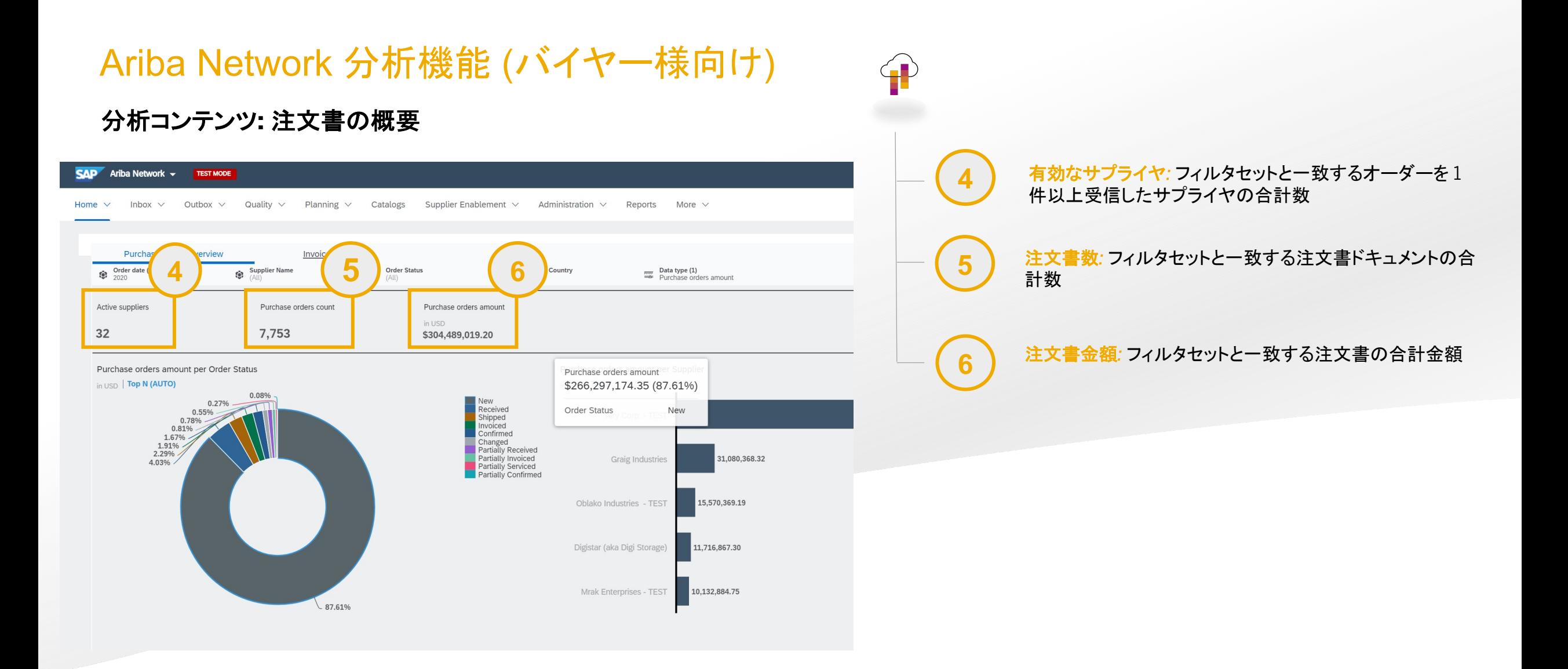

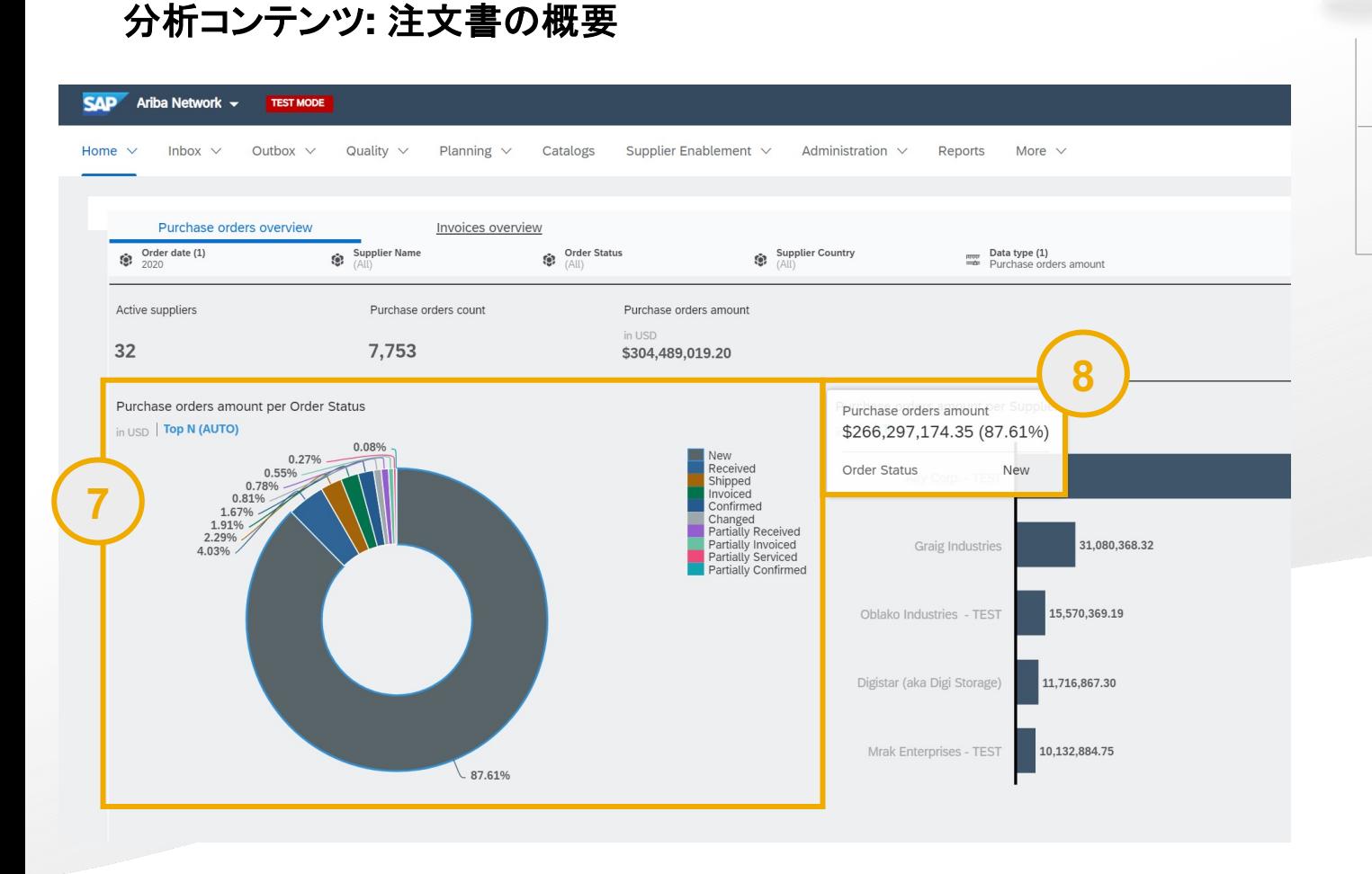

**7** オーダー状況別の注文書金額*/*数のグラフ*:* オーダー状況ご との注文書合計数/金額の分布が表示されます。

**8** グラフの状況の上にマウスポインタを移動すると、対応す る金額/数がツールチップに表示されます。

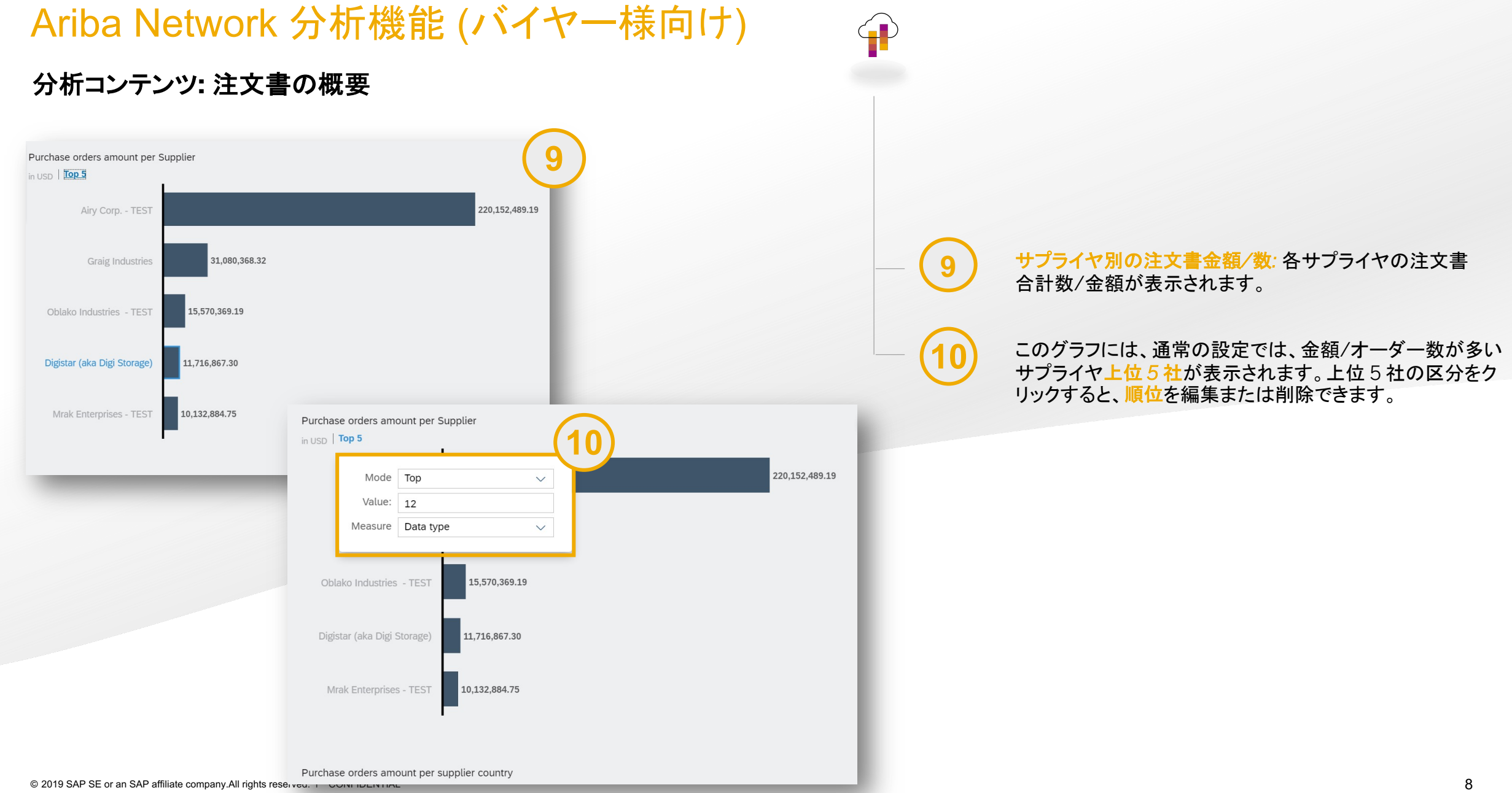

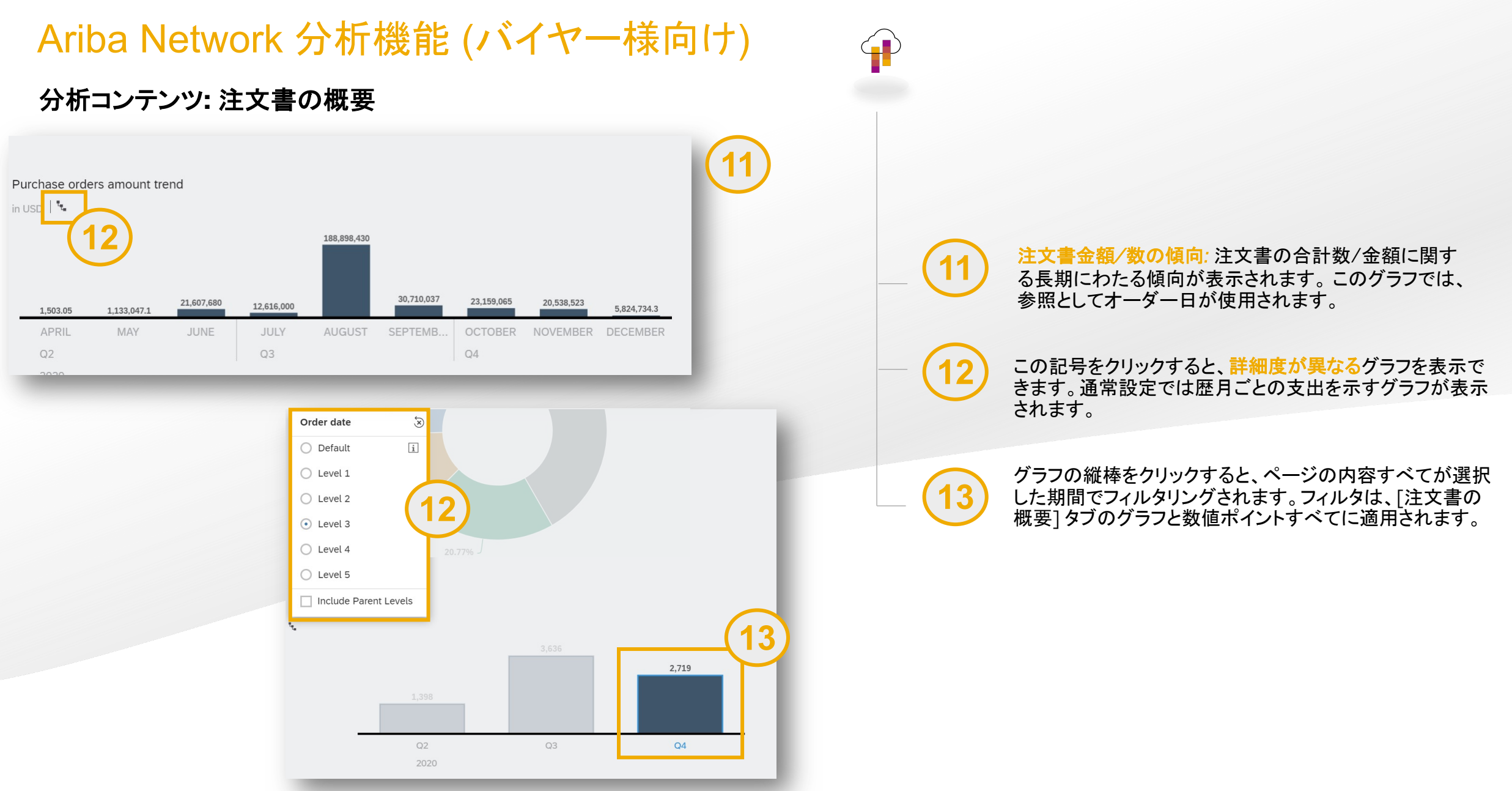

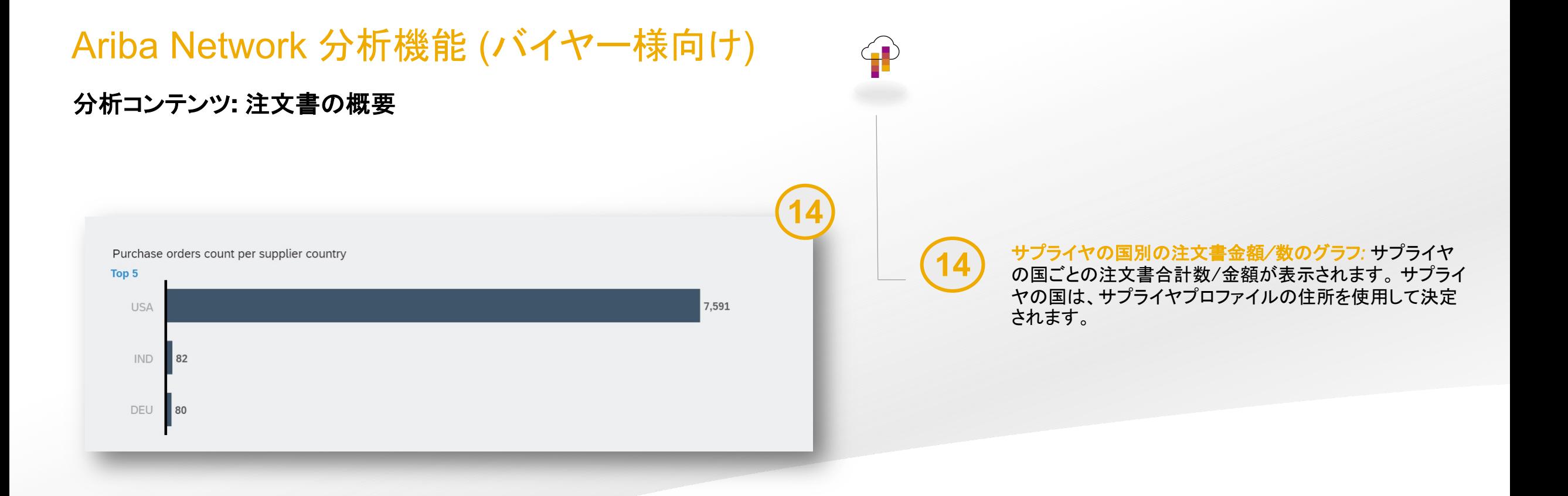

分析コンテンツ**:** 請求書の概要

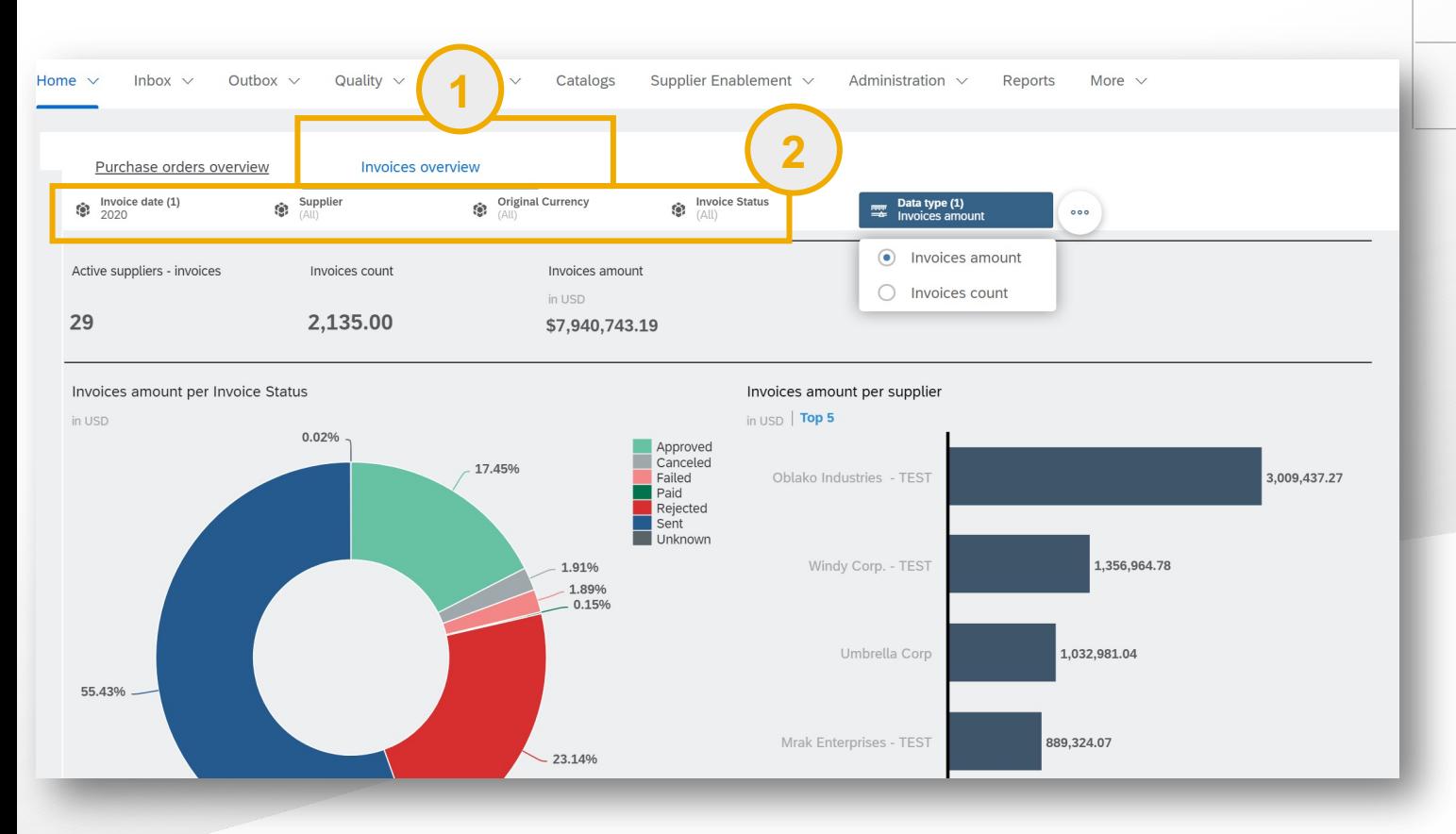

[請求書の概要] コンテンツタブには、請求書取引に関す るグラフおよびデータが表示されます。

分析コンテンツに適用するフィルタを選択します。以下の フィルタが用意されています。

*-* 請求日: これは、注文書ドキュメントのオーダー日を参照 します。データを表示する年を選択することができます。通 常の設定では、このフィルタは直近の年に設定されていま す。\*

*-* サプライヤ名: 1 社または複数のサプライヤを選択します。 通常の設定では、このフィルタは「すべてのサプライヤ]に 設定されています。

*-* 請求書状況*:* これは、請求書の状況を参照します。通常 の設定では、このフィルタは「すべての状況1に設定されて います。

*-* サプライヤの国*:* これは、サプライヤのプロファイルで設 定されている国を参照します。通常の設定では、このフィル タは [すべての国] に設定されています。

\* 取引量の多いバイヤー企業の場合は、1 四半期ずつ選択されるようにフィルタが通常設定されます。

**1**

**2**

#### 分析コンテンツ**:** 請求書の概要

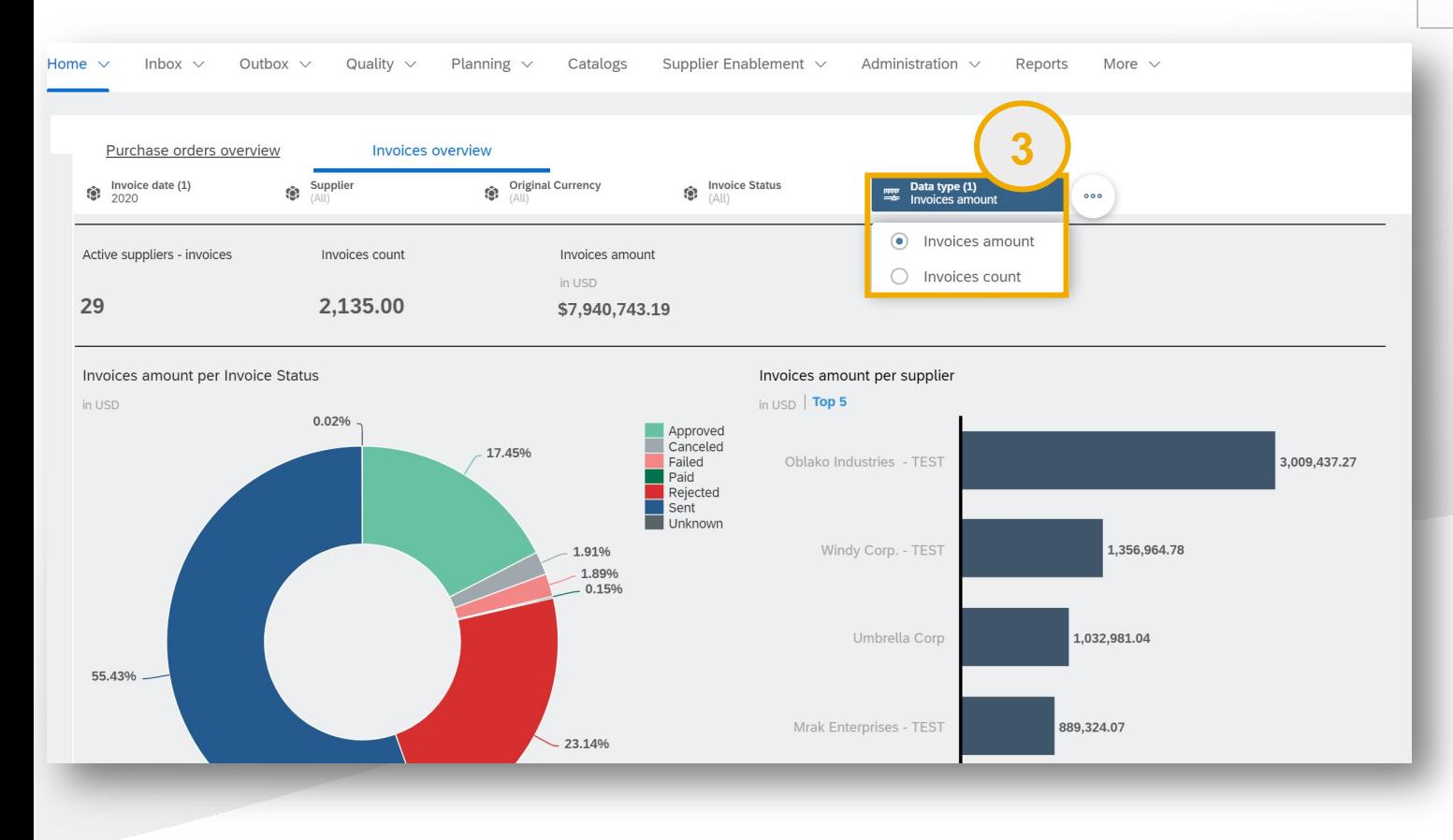

**3** コンテンツを表示するデータの種類を選択します。以下の データの種類が用意されています。

> *-* 請求金額*:* 合計請求金額 (バイヤー企業に対して設定さ れている優先通貨で表示)

*-* 請求書数 受信した請求書の数

 $\bigoplus$ 

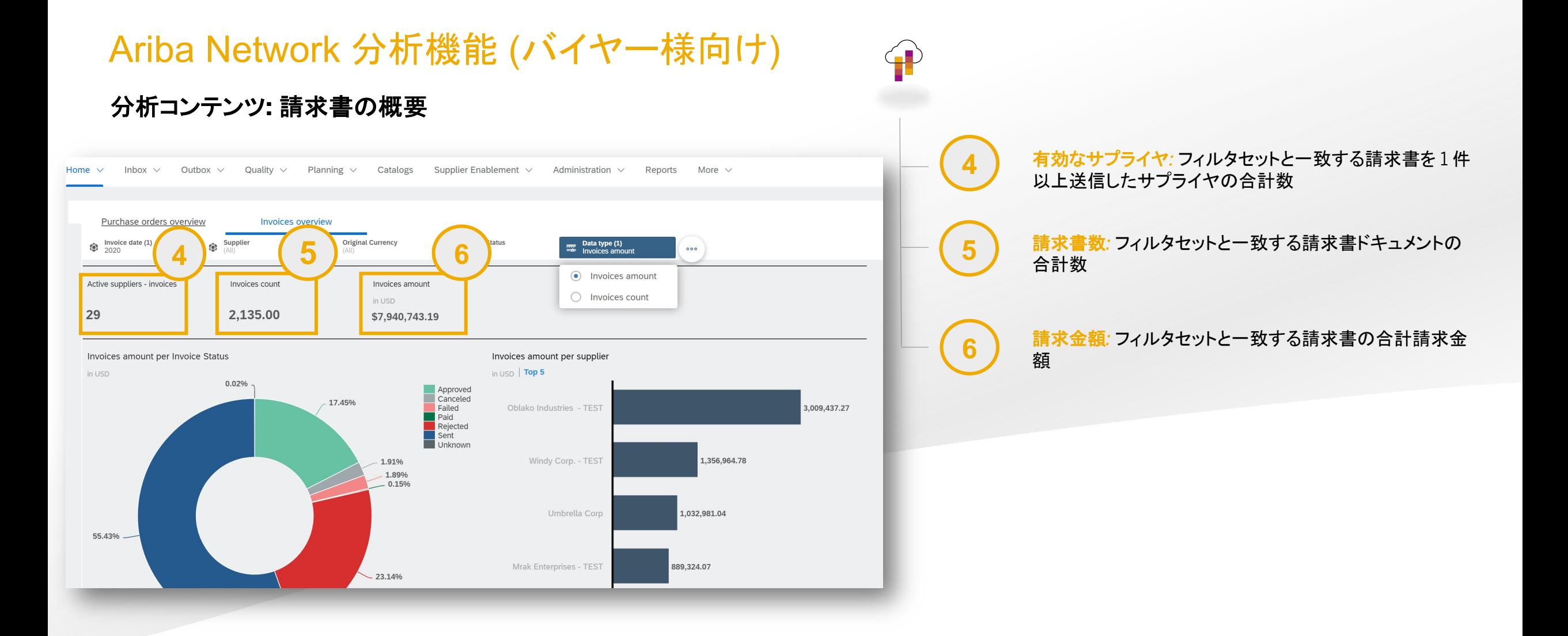

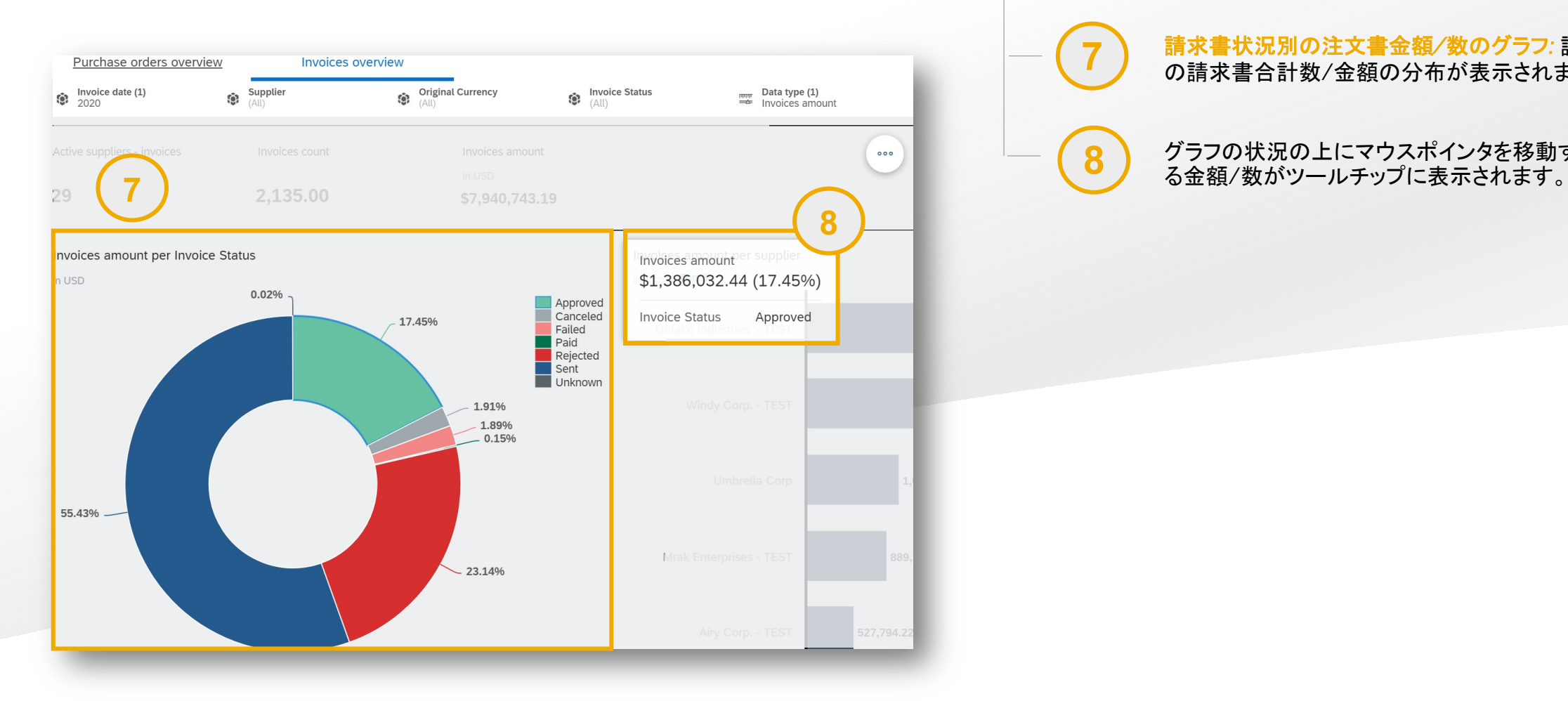

分析コンテンツ**:** 請求書の概要

# **7** 請求書状況別の注文書金額*/*数のグラフ*:* 請求書状況ごと の請求書合計数/金額の分布が表示されます。

 $\left( -\blacksquare \right)$ 

8 ブラフの状況の上にマウスポインタを移動すると、対応す

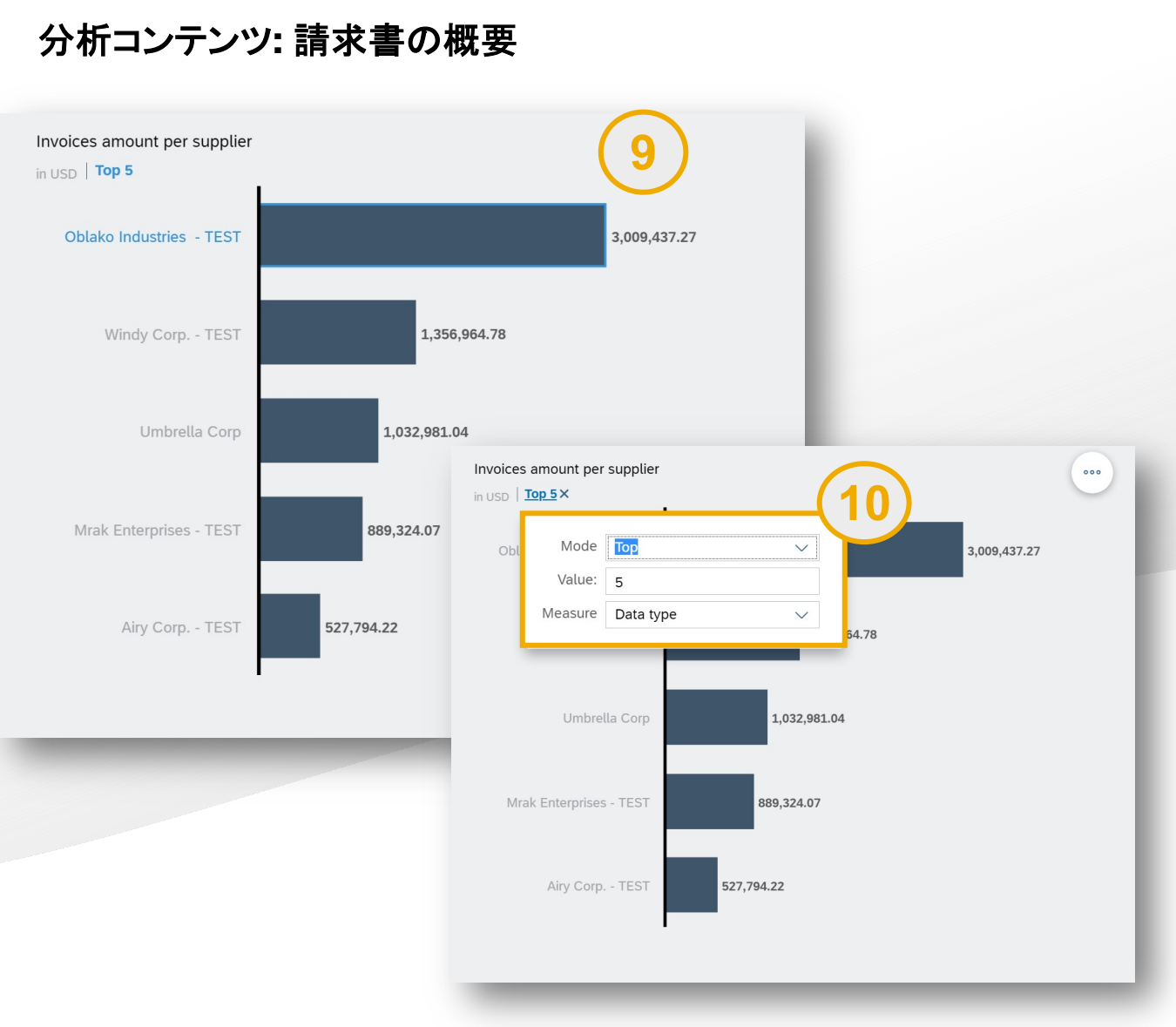

#### サプライヤ別の請求書金額*/*数のグラフ*:* サプライヤごとの 請求書合計数/金額が表示されます。

**9**

 $\left( \blacksquare \right)$ 

**10**

このグラフには、通常の設定では、金額/請求書数が多い サプライヤ上位 *5* 社が表示されます。上位 5 社の区分を クリックすると、順位を編集または削除できます。

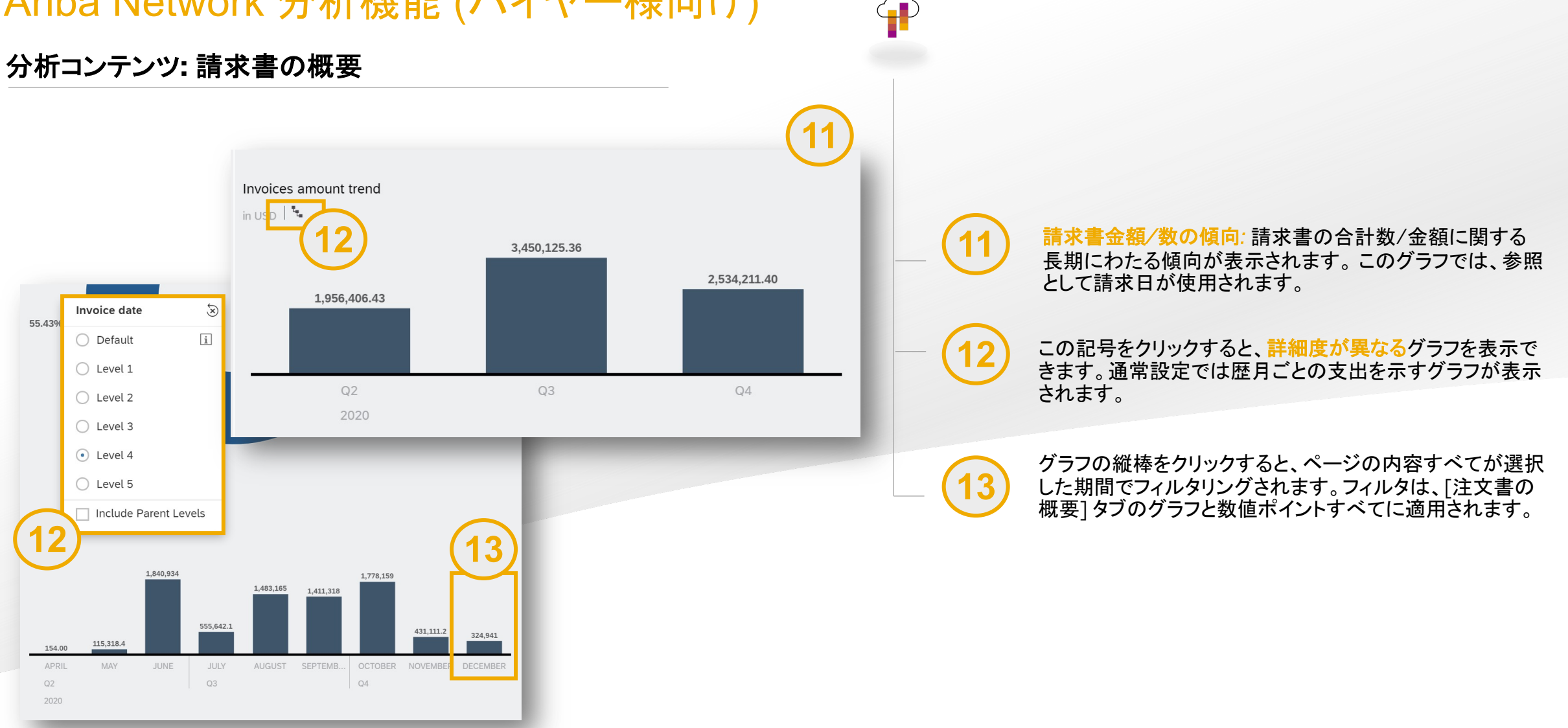

© 2019 SAP SE or an SAP affiliate company.All rights reserved. ǀ CONFIDENTIAL 16

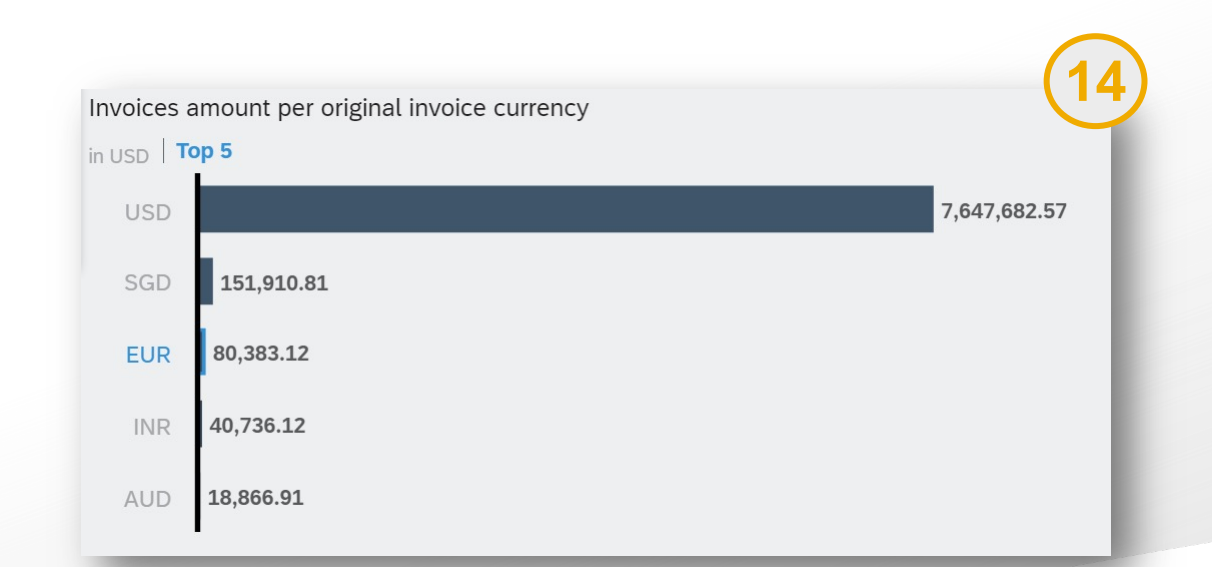

元の通貨での請求金額*/*請求書数*:* 請求書の合計数ま たは請求金額が、請求書で使用されている元の通貨で 表示されます。 **14**

 $\left( \begin{array}{c} \blacksquare \end{array} \right)$ 

注: これらの金額は常に、元の通貨からバイヤー企業の 優先通貨への換算後に、分析ページに表示されます。 この例では、ユーロ単位で作成された請求書の合計金 額 66,495 ユーロが、80,383 USD に換算されていま す。

## Ariba Network 分析機能 (バイヤー様向け)

分析コンテンツ**:** 請求書の概要

一般的な注記

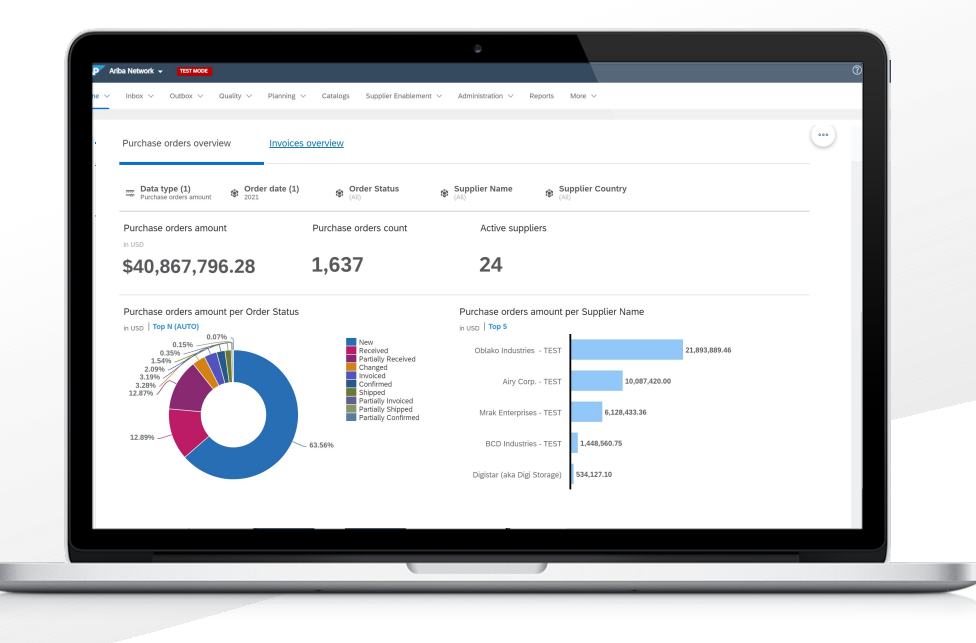

- 1) すべての注文書および請求書金額は、バイヤー企業の優先通貨で表 示されます (優先通貨は [管理] > [設定] > [地域情報設定] で設定で きます)。元のオーダーまたは請求書の通貨からの換算は、当日の換算 レートを使用して行われます。
- 2) 取引量の多い (特定の年の請求書数または注文書数が 500,000 件を 超える) お客様の場合は、データ選択が制限され、データが四半期ごと に分けて表示されます。 その他すべてのお客様は、年別のデータを選 択することができます。